## **How to move account to under Dudes Lab if you already have an existing account?**

**Note:**

- **this works only if you haven't used someone else's affiliate link.**
- **If you have used someone else's affiliate link, you can still register under our link by doing KYC again using your driving license.**
- **If you don't have an account yet, you can register your account under our affiliate link: <https://partner.bybit.com/b/dudeslabs>(Be aware of cookies, you can avoid it by using Incognito mode/VPN)**

1) If users are not registered under any affiliate follow below instruction to move account

Click on link here:<https://www.bybit.com/en-US/help-center/s/webform>

fill up the form as below example:

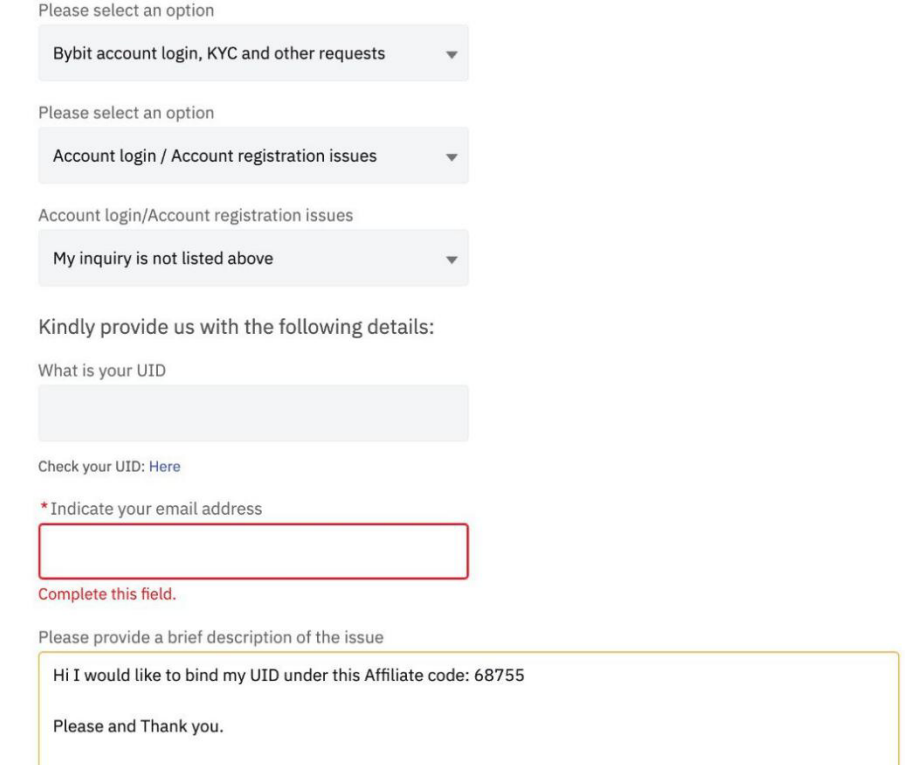

"Hi i would like to bind my UID under this affiliate code: 71610

Make sure the affiliate code 71610 is mentioned

2) If the user is already under any affiliate or register under referral (KYC transfer)

user need to register a new account using Dudes lab affiliate link after follow the below step to do the KYC transfer

Step 1: Go to your Identity Verification and click on Verify Now

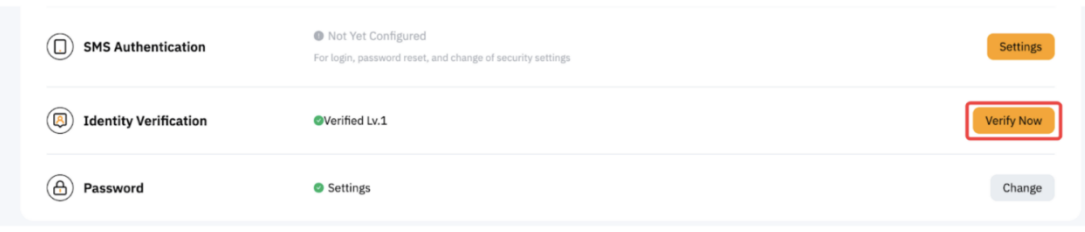

Step 2: Click on the Identity Transfer button in the upper right corner of the [Identity verification](https://www.bybit.com/user/accounts/auth/personal) page. (https://www.bybit.com/user/accounts/auth/personal)

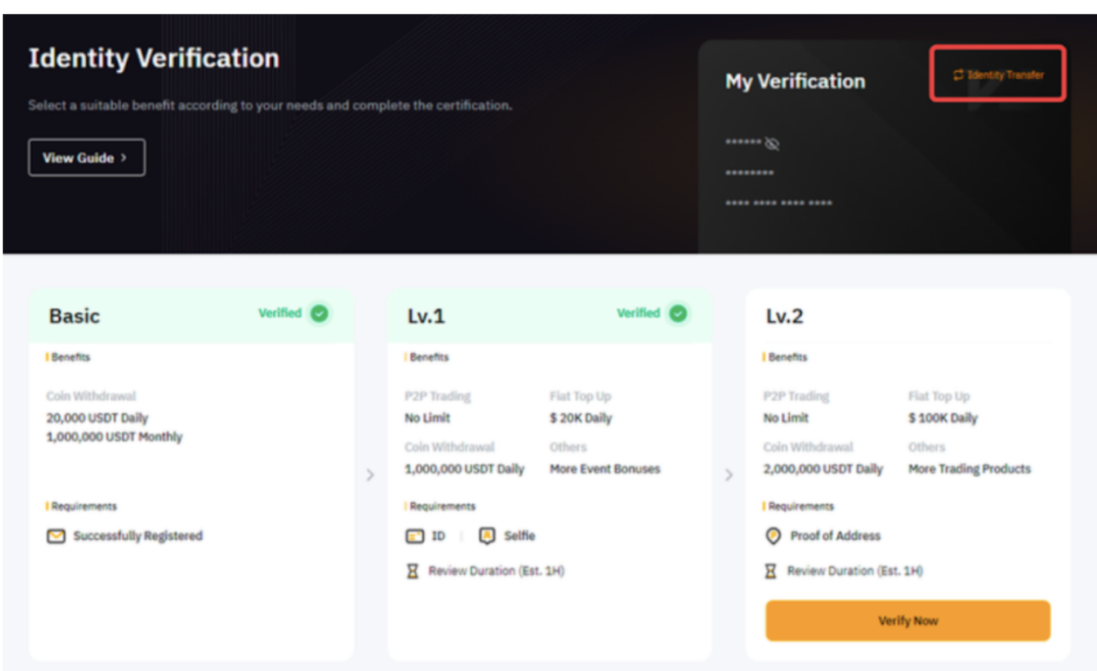

Step 3: To ensure the security of your account and funds, you will be required to complete some verification of your current account, such as facial recognition or a security verification code. Please ensure you have followed the instructions displayed on the screen.

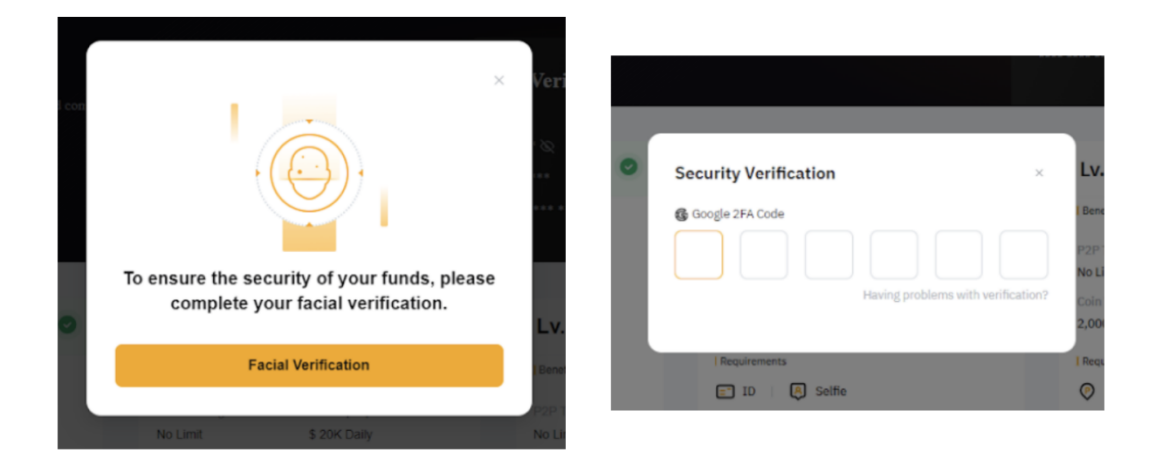

Step 4: Before starting the Identity Transfer, please make sure you have acknowledged the Terms and Conditions in the pop-up window and click on Continue.

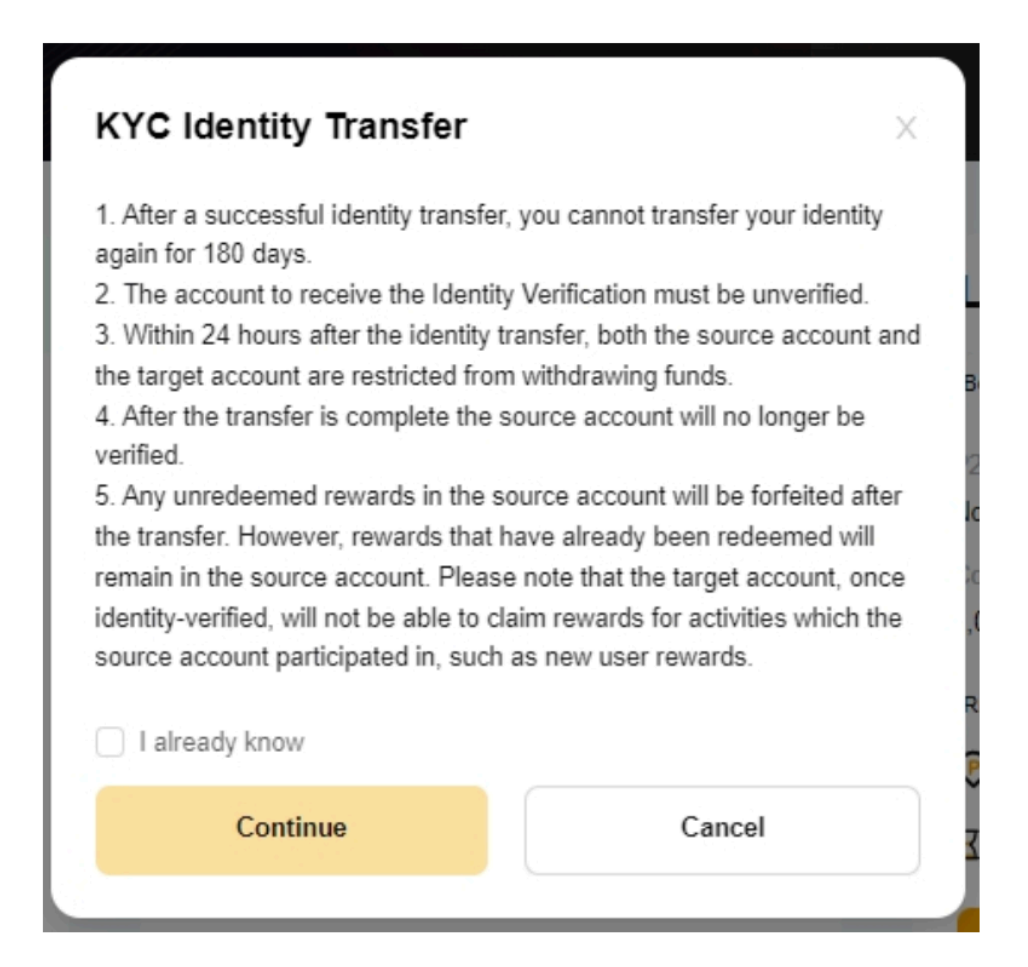

Step 5: Make sure to fill in the correct registered email address or mobile number of the target account and click on Continue.

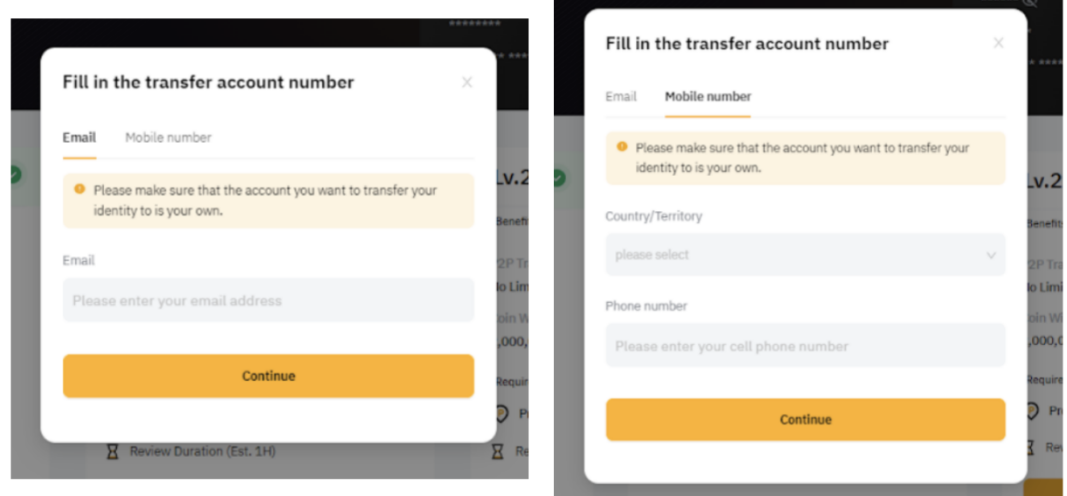

Step 6: Complete the Security Verification by entering your email or SMS verification Code sent to your target account.

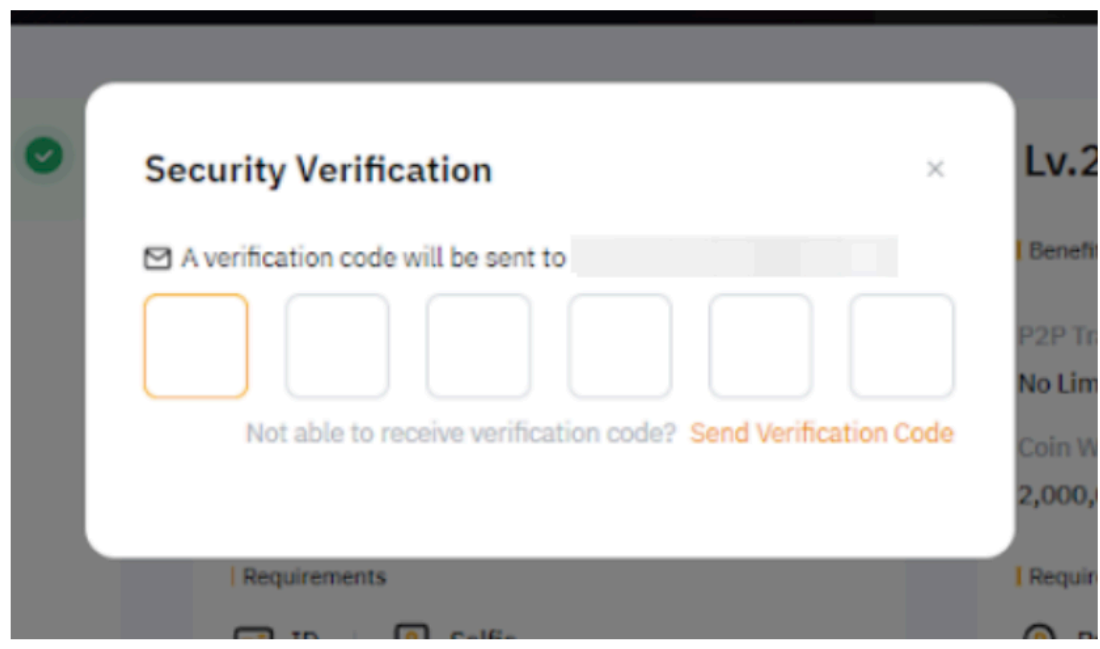

Step 7: You will have successfully transferred the identity information to the target account after you have passed the verification. Your current account will return to unverified status.

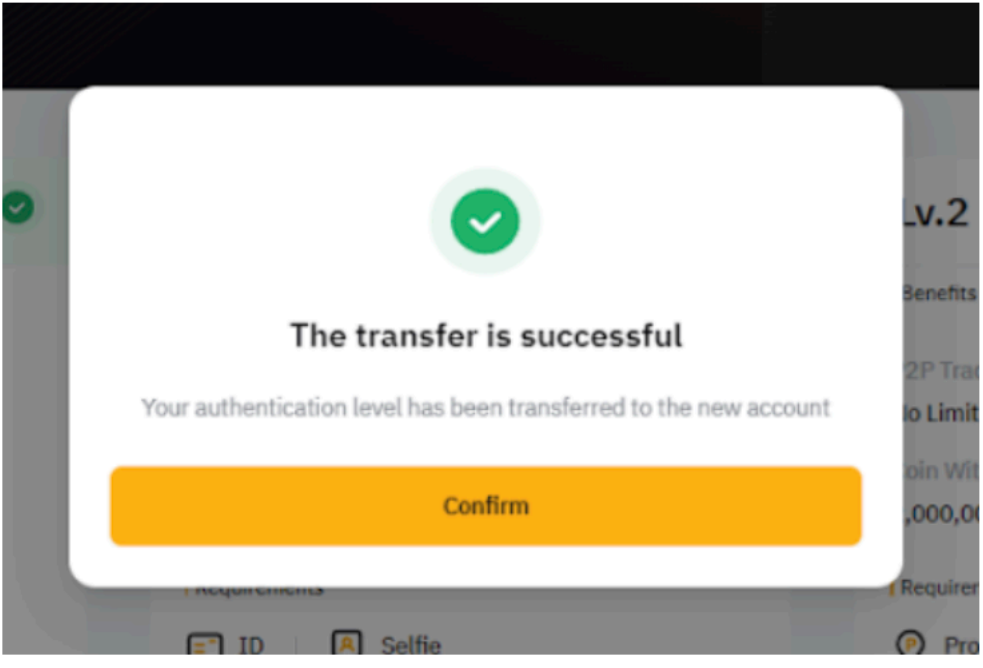